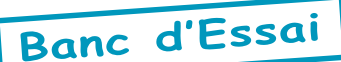

## Kloadmove

par André C.

## **Présentation:**

KLOADMOVE.COM (#B3E8 à #B4FF) permet de charger, sans en lancer l'exécution, un programme à partir d'une K7, ceci éventuellement dans une autre zone que sa place normale (afin d'éviter d'écraser une zone mémoire déjà occupée), puis de le déplacer après chargement. Seule nécessité : le fichier à charger doit être au format Tangerine (format normal Oric). Très utile part exemple pour charger un programme devant normalement écraser la page 4 ou modifier la page 1 (pile). On peut, par exemple, charger un programme commençant en #400, mais en l'envoyant en #500, puis le sauver sur disquette (possible, car la page 4 est intacte). On peut ensuite l'utiliser en le descendant à sa place normale, non avec la commande MOVE du Sedoric qui ne marche plus si on touche à la page 4, mais à l'aide de KLOADMOVE ou de MOVBAS (Ceo-Mag 113 page 5). On peut aussi émuler l'Atmos avec QUITAC (Ceo-Mag 159 page 27) ou WARMATMOS (Ceo-Mag 154 page 51) et utiliser ce programme à sa place normale. Retour au Sedoric avec QUITAC ou WARMSEDOR (Ceo-Mag 154 page 51). KLOADMOVE sauvegarde et restaure uniquement le début de la page zéro parce qu'il l'utilise, mais il ne sauvegarde rien d'autre : Ni la page 4, ni aucune autre zone mémoire. On peut donc avoir accès aux commandes Sedoric tant que la page 4 est intacte.

## Mode d'emploi:

1) Charger KLOADMOVE.COM (sous Sedoric ou après QUIT)

2) Sauver les 10 premiers octets de la page 0 en faisant CALL#B3E8. Ils sont copiés de #B469 à #B472.

3) Charger l'entête du fichier sur K7 au début de la pagezéro en faisant CALL#B3F6 (magnétophone PLAY). On aura en #02/03 l'adresse du début normal et en #04/05 l'adresse de fin normale, que l'on peut consulter en faisant: PRINT HEX\$(DEEK(#02)) et PRINT HEX\$(DEEK(#04)). Avant de procéder au chargement du fichier k7, et si l'on veut le charger ailleurs qu'à sa place normale, il est possible de modifier les adresse d'implantation provisoire: DOKE#02,#nouveau début et DOKE#04,#nouvelle fin.

4) Charger le fichier. Pour ce faire, rembobiner la bande magnétique au début du fichier et faire CALL#B419 (magnéto PLAY) (charge selon les indications présentes en #02/03 et #04/05).5) Sauver le fichier sur disquette en utilisant pour adresses de début et de fin, celles qui étaient présentes en #02/ 03 et #04/05 lors du chargement: SAVE"nom du fichier", A#début, E#fin

5) Replacer le fichier à sa place normale (facultatif) en faisant un simple CALL#B473. Lors de la lecture de l'entête, l'adresse de début normal a aussi été copiée en #06/07 afin de servir de destination finale par défaut (remise en place normale). Avant de déplacer le fichier chargé, il est possible de modifier cette adresse de destination pour des besoins particuliers, en faisant: DOKE#06, #adresse de destination, puis CALL#B473. Cette routine de déplacement est utilisable d'une manière générale, il suffit de faire : DOKE#02,#adresse de début du blocmémoire à déplacer, DOKE#04, #adresse de fin du blocmémoire à déplacer, DOKE#06,#adresse de destination et enfin CALL#B473.

6) Restaurer les 10 premiers octets de la page 0 en faisant CALL#B45E.

Voilà, c'est un peu rustique, mais ça marche! KLOADMOVE sera sur la prochaine disquette trimestrielle.

KLOADMOVE: MODOS CHEMICLO 22  $1/2$ \* KLOADMOUE KLOADMOUE .. COM  $($ #B3E8-B4FF) Sédoric ou<br>CALL#B3E8<br>10 Premier<br>CALL#B3F6  $_{2}$ , apres workinder l<br>soctets de la pag les<br>9e\_0 .<br>Permet<br>artir d' de char<br>une K7,<br>une autr<br>\_puis g oer nvavior,<br>amme à partir d'une<br>dellement dans une a<br>a place normale, pui<br>cer après chargement Ĩ, .......<br>Saul DEEK(#02)<br>DEEK(#04) isquette<br>t nors is sau<br>que la page<br>rs intacte H.  $\ddot{\text{o}}$ lau<br>S après<br>Place سيبير des : assurent<br>la page 4.<br>le d'emploi . WUITAC ou WAR<br>; la régénérati<br>.page suivante on de l<br>le mode , provisoire<br>:#2,#nouveau<br>:#4,#nouvell L#B473<br>Restauration de la page (c) A. Chéramy 1998 dédut du ⊢an<br>fain <touche> (touche)